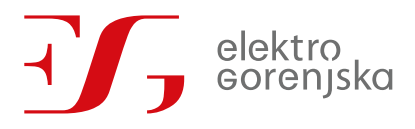

## Orodje namestitvena zmogljivost omrežja (Hosting capacity)

SPECIFIKACIJA ZAHTEV NAROČNIKA VERZIJA 1.0 – DECEMBER 2021

MIHA NOČ, ANŽE VILMAN, BLAŽ DOBRAVEC, NEJC PETROVIČ, BLAŽ HAFNAR

# elektro<br>Gorenjska Specifikacija zahtev naročnika

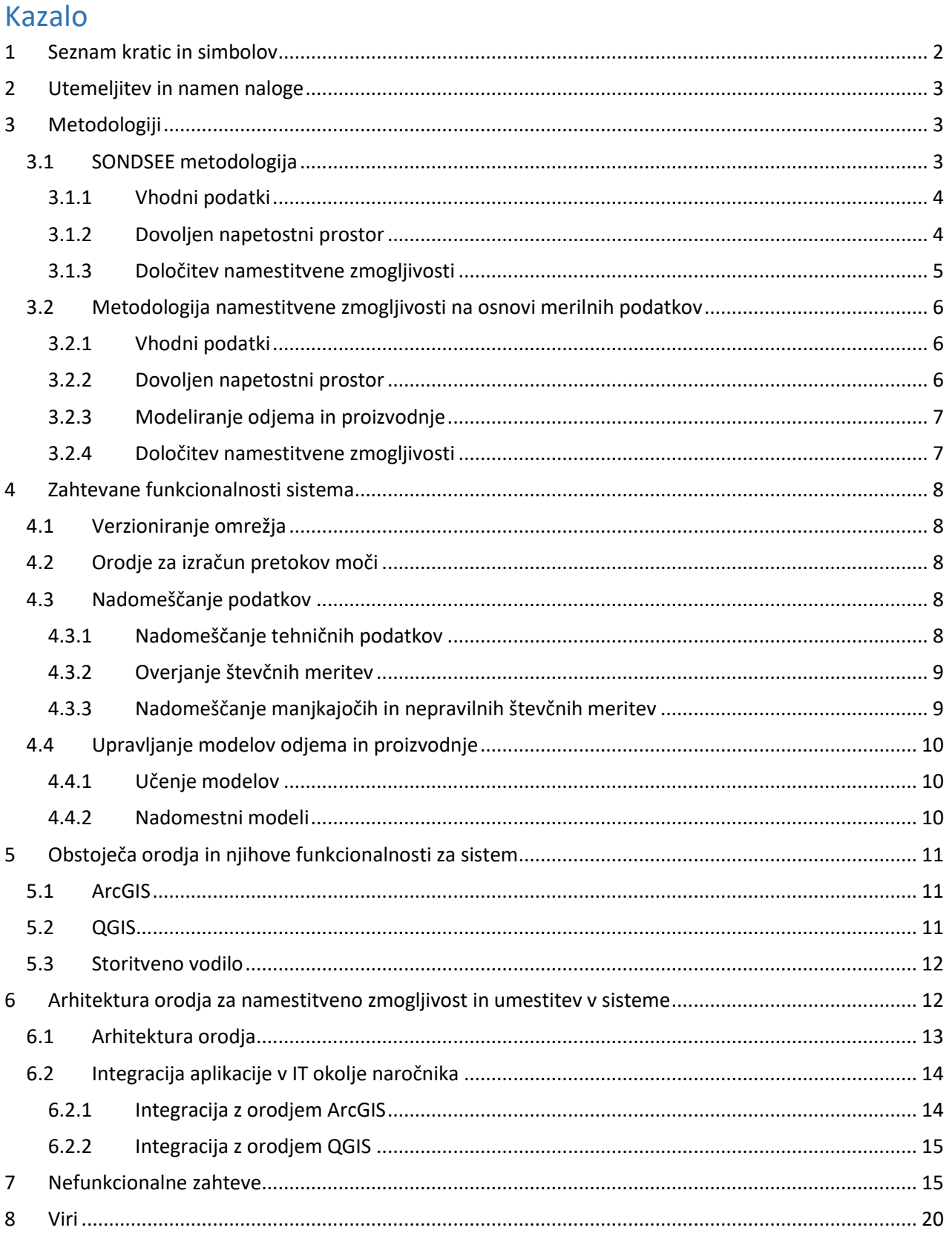

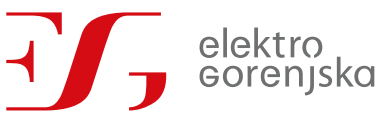

Specifikacija zahtev naročnika Stran 2 od 21

#### <span id="page-2-0"></span>1 Seznam kratic in simbolov

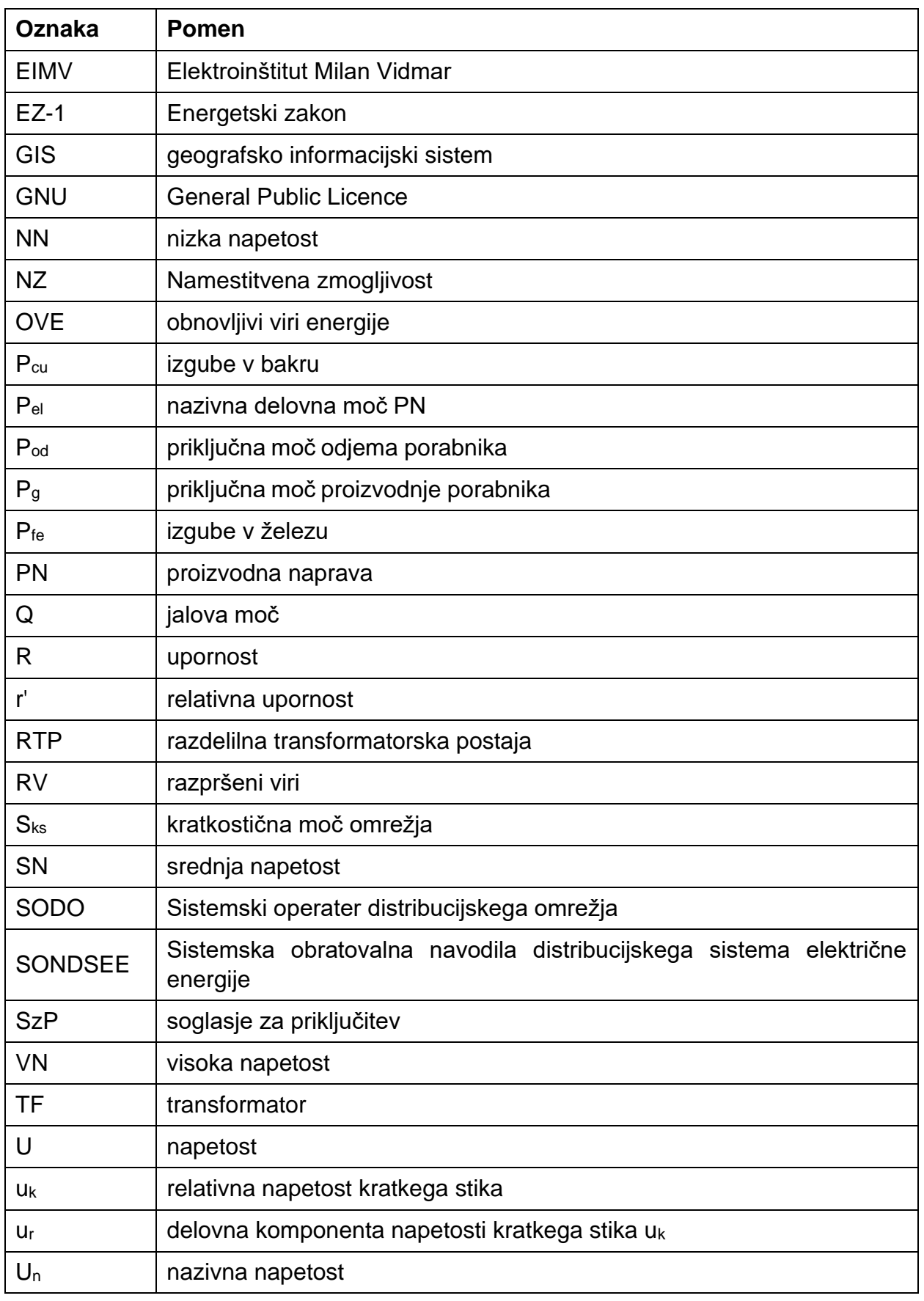

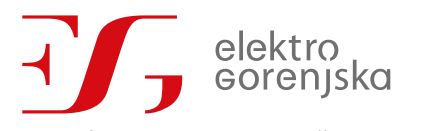

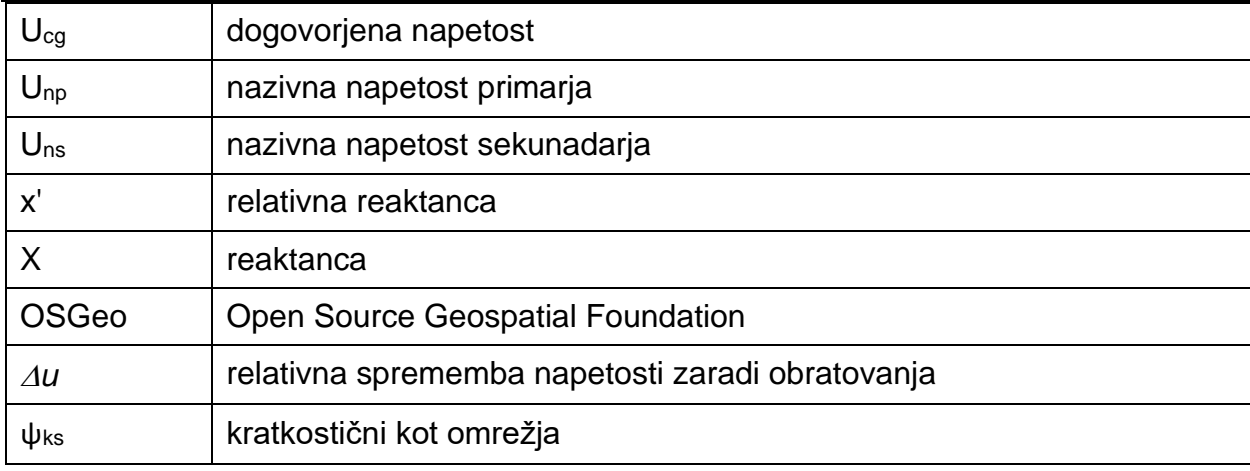

## <span id="page-3-0"></span>2 Utemeljitev in namen naloge

Zaradi povečane dinamike nizko napetostnega omrežja z vidika vključevanja novega odjema in proizvodnje je potreba po poenostavitvi procesa vključevanja teh novih elementov. Namen projekta je implementirati IT orodje namenjeno določanju namestitvene zmogljivosti na merilnem mestu, ki bi naročniku, olajšalo proces vključevanja OVE. Predstavljena specifikacija upošteva obstoječe okolje naročnika. V dokumentu so definirane zahteve za orodje in scenariji vključitve v obstoječe okolje. Prav tako sta opisani dve metodi za določanje namestitvene zmogljivosti na merilnem mestu in specifikacije zahtev naročila za namen izdelave računalniško podprtega orodja za njeno implementacijo.

## <span id="page-3-1"></span>3 Metodologiji

#### <span id="page-3-2"></span>3.1 SONDSEE metodologija

Metodologija za **določitev namestitvene zmogljivosti na merilnem mestu** po SONDSEE temelji na uporabi stacionarnih porastov napetosti zaradi obratovanja proizvodnih naprav v omrežju. Natančneje metoda upošteva, da je omrežje vedno izkoriščeno do napetostnih meja načrtovanja omrežja oz. poda mejo, do katere se da v omrežje zagotovo vključiti proizvodna naprava, brez da bi pri tem tvegali nedovoljene napetostne razmere.

Izračun namestitvene zmogljivosti se opravi tako, da se ugotovi vpliv spremembe napetosti zaradi obratovanja posamezne proizvodne naprave in vseh proizvodnih naprav na omrežje. Skupni dvig napetosti zaradi obratovanja vseh proizvodnih naprav v določenem delu omrežja pa je določen na podlagi podanega skupnega razpoložljivega napetostnega prostora v omrežju in to posebej za SN ter NN omrežje po metodi superpozicije.

Metodologija loči med tremi načini obratovanja in načrtovanja omrežja:

- omrežja, ki imajo konstantno nastavljeno napetost na SN zbiralkah transformatorja VN/SN v RTPju,
- omrežja, ki uporabljajo impedančno kompenzacijo SN voda in s tem pogojeno variabilno napetost na SN zbiralkah transformatorja VN/SN v RTP-ju ter
- omrežja, ki uporabljajo načrtovalsko pogojeno kompaundacijo omrežja in s tem pogojeno variabilno

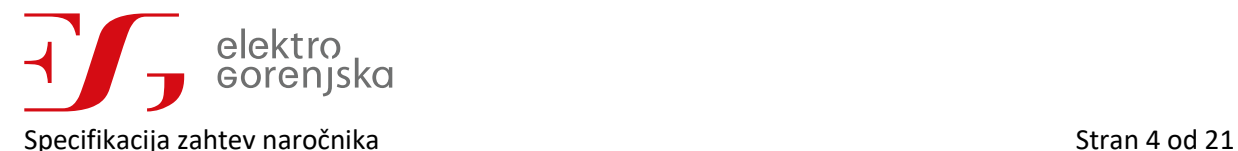

#### <span id="page-4-0"></span>3.1.1 Vhodni podatki

Za izračun namestitvene zmogljivosti na merilnem mestu zahteva metoda naslednje podatke:

- Kratkostično moč in kot na VN zbiralkah v RTP-ju.
- Podatki energetskega VN/SN transformatorja
	- − Električne podatke o transformatorju VN/SN (nazivna napetost primarja *Unp*, nazivna napetost sekunadarja *Uns*, število odcepov, nastavljeni odcep, korak prestave - ΔU , nazivna moč *Sn*, izgube v kratkem stiku *Pk*, izgube v prostem teku *P0*, prestavni kot); Tip regulacijskega stikala in nastavitve (npr. OLTC)
- Podatki o elementih SN omrežja:
	- − Podatke o SN vodih (upornost *R<sup>v</sup>* in reaktanca *X<sup>v</sup>* oz. relativna upornost *r'* in reaktanca *x'* ter dolžina vodov);
	- − Podatke o ločilnih mestih.
	- − Podatke o transformatorskih postajah (TP) z SN zbiralko in stikalnimi celicami
- Če se PN priključuje na NN nivo pa poleg podatkov o SN omrežju še:
	- − Električne podatke o transformatorju SN/NN (nazivna napetost primarja *Unp*, nazivna napetost sekunadarja *Uns*, število odcepov, nastavljeni odcep, korak prestave - ΔU , nazivna moč *Sn*, izgube v kratkem stiku *Pk*, izgube v prostem teku *P0*, prestavni kot);
	- − Podatke o NN vodih in vozliščih (upornost *R<sup>v</sup>* in reaktanca *X<sup>v</sup>* oz. relativna upornost *r'* in reaktanca *x'* ter dolžina vodov);
	- − Podatke o ločilnih mestih.
- Podatke o želeni delovni moči PN (proizvodne naprave) ter (merilnem) mestu priključitve.
- Podatke o ostalih proizvodnih napravah v omrežju v SN oziroma NN omrežju, ki že obratujejo ali imajo izdano soglasje za priključitev.
	- − Merilna mesta (*Pg*,*Pod*, *U<sup>n</sup>* / *Ucg*).

Poleg zgoraj naštetih podatkov eksplicitno navedenih v [1] so za modeliranje omrežja potrebni še topološki podatki za naprave distribucijskega omrežja:

- Struktura povezav in objektov (transformatorji VN/SN, ločilna mesta) znotraj RTP in RP
- SN vodi;
- Ločilna mesta na SN omrežju zunaj objektov
- Struktura povezav in objektov (transformatorji SN/NN, ločilna mesta) znotraj TP
- NN vodi;
- merilna mesta.

#### 3.1.2 Dovoljen napetostni prostor

<span id="page-4-1"></span>V primeru ko drži transformator VN/SN v svojih SN zbiralkah konstantno napetost, metodologija loči med dvema primeroma glede na število nastavljenih odcepov VN/SN transformatorja (TF):

#### **Tabela 1: Dovoljen napetostni prostor za priključevanje proizvodnih naprav v SN/NN omrežja, kjer je napetost na zbiralkah VN/SN transformatorja konstantna**

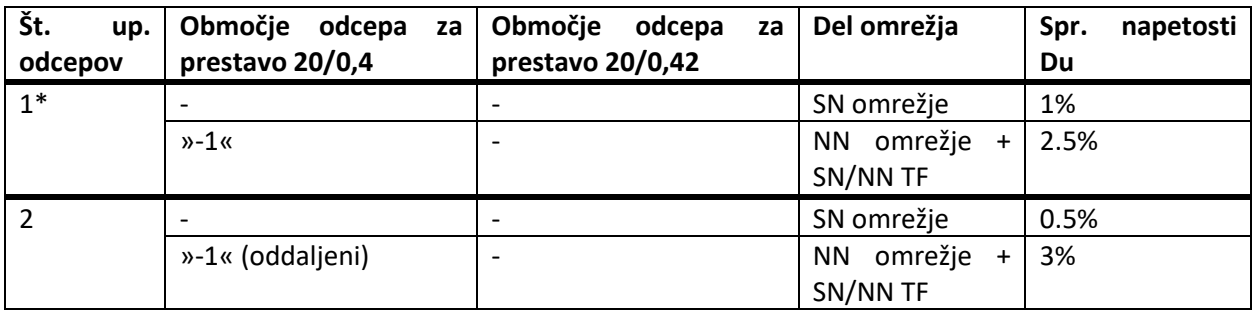

Specifikacija zahtev naročnika Stran 5 od 21. stoletju za stran 5 od 21. stoletju za stran 5 od 21. stoletju z

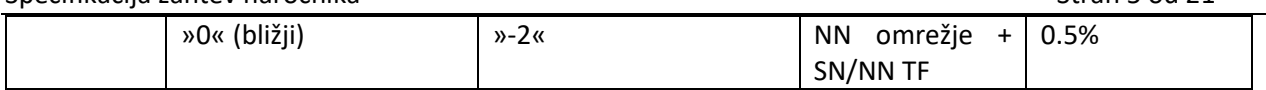

\* - Če se predvideva, da bodo napetostne razmere v SN omrežju takšne, da bo treba v prihodnosti uporabiti dva različna odcepa, se uporabi napetostni prostor za dva različna odcepa.

Kadar so v SN omrežju (izvodu) uporabljeni trije ali več različnih odcepov, priključevanje proizvodnih naprav v takšno omrežje po metodi relativnih porastov napetosti ni mogoče.

V primeru, ko transformator VN/SN v RTP-ju ne drži konstantne napetosti na svojih SN zbiralkah oz. kompenzira spremembo napetosti s pomočjo impedančne kompenzacije, se upošteva enak dovoljen napetostni prostor kot pri VN/SN transformatorjih s konstanto napetostjo na SN zbiralkah (Tabela 1). In sicer, se napetostne spremembe v SN omrežju impedančno upoštevajo samo do tiste točke v omrežju, kjer transformator s svojo impedančno kompenzacijo SN voda drži konstantno napetost.

Kadar se za regulacijo napetosti transformatorja VN/SN v RTP-ju uporablja kompaundacija, je največja dovoljena relativna sprememba napetosti zaradi obratovanja proizvodnih naprav na posameznem NN izvodu 3% oz. 2% na posameznem SN izvodu, pri čemer se upoštevajo vse proizvodne naprave na izvodu. Relativna stacionarna napetost zaradi obratovanja PN je določena z:

$$
\Delta u = \frac{P_{el}}{S_{ks}} \cos{(\psi_{ks})},
$$

kjer je, *Pel* delovna moč proizvodne naprave, *Sks* kratkostična moč omrežja in ψks kratkostični kot omrežja.

Kratkostično moč in kot omrežja na mestu priključitve PN v omrežje se določi s pomočjo orodja za izračun pretokov moči (poglavje [4.2](#page-8-2)). Če kratkostična moč in kot v NN oziroma SN omrežju nista znana, se izhaja iz kratkostične moči omrežja na 110 kV zbiralkah v RTP-ju. Če podatka za kratkostične razmere v 110 kV omrežju ni, se za kratkostično moč privzame 3.000 MVA in kot 84,3°.

#### 3.1.3 Določitev namestitvene zmogljivosti

<span id="page-5-0"></span>Namestitvena zmogljivost na merilnem oz. priključnem mestu PN se določi po naslednjih korakih:

- 1) Modeliramo omrežje, v katerega bo priključena PN. Obravnavamo samo tiste dele omrežja, na katere vpliva obratovanje nove PN:
	- a) PN se priključuje v SN omrežje: obravnavamo samo tisti SN izvod, kamor se priključuje PN. Ostalih SN izvodov in tudi NN omrežja ne obravnavamo. Na lokacijah TP, ki napajajo NN izvode z vključenimi PN, simuliramo PN katere moč je agregirana vrednost vseh PN v NN omrežju te TP.
	- b) PN se priključuje v NN omrežje: obravnavamo SN izvod, preko katerega se napaja NN omrežje z novo PN in celotno NN omrežje, ki se napaja preko tistega transformatorja SN/NN, ki napaja tudi novo PN. Na lokacijah TP, ki napajajo NN izvode z vključenimi PN, simuliramo PN katere moč je agregirana vrednost vseh PN v NN omrežju te TP.
- 2) Določimo izhodiščno obratovalno stanje obravnavanega omrežja:
	- a) Iz omrežja izključimo vse končne odjemalce in vse pasivne reaktivne elemente
	- b) V omrežje vključimo vse obstoječe PN in tudi vse PN, za katere je že bilo izdano soglasje za priključitev. PN, za katere ne potrebujemo soglasja za priključitev (tip P [1, str. 11]), ne upoštevamo.
		- Vse obravnavane PN naj obratujejo z delovnimi močmi iz njihovih soglasij za priključitev.
		- Vse obravnavane PN obratujejo tako, da je njihova jalova moč enaka nič (*QPN* = 0).
- 3) Glede na izhodiščno obratovalno stanje obravnavnega omrežja identificiramo kritična mesta v omrežju. Med ta spadajo najmanj:
	- a) vsa mesta, kjer so priključene PN;
	- b) vse ostale napajalne točke omrežja (obe strani SN/NN transformatorjev).

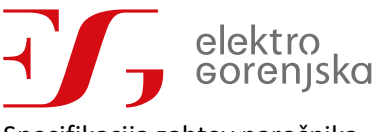

#### Specifikacija zahtev naročnika Stran 6 od 21

- 4) Določimo obratovalno stanje obravnavanega omrežja po vključitvi nove PN, tako da v omrežje iz točke 2 vključimo novo PN z želeno delovno močjo na želeno mesto priključitve. Nova PN obratuje tako, da je njena jalova moč enaka nič (*QPN* = 0).
- 5) Določimo namestitveno zmogljivost na priključnem mestu PN
	- a) Če se nova PN priključuje v SN omrežje, preverimo spremembo napetosti zaradi obratovanja vseh PN v SN in NN omrežju na vseh kritičnih mestih v SN omrežju.
	- b) Če se nova PN priključuje v NN omrežje, preverimo spremembo napetosti:
		- i) Na vseh kritičnih mestih v obravnavanem NN omrežju preverimo spremembo napetosti zaradi obratovanja vseh PN v NN omrežju.
		- ii) Na vseh kritičnih mestih v SN omrežju preverimo spremembo napetosti zaradi obratovanja vseh PN v SN in NN omrežju.
	- c) Sprememba napetosti mora biti na vseh kritičnih mestih v NN in v SN omrežju znotraj dovoljenega napetostnega prostora. V nasprotnem primeru je treba uporabiti ukrepe za znižanje stacionarne spremembe napetosti in postopek ponoviti od točke 4 naprej.

#### <span id="page-6-0"></span>3.2 Metodologija namestitvene zmogljivosti na osnovi merilnih podatkov

Osnovna SONDSEE metodologija pri določitvi namestitvene zmogljivosti merilnega mesta predvideva teoretično najslabši ali t.i. »worst-case« scenarij za stabilnost obratovanja omrežja, tj. ničelna poraba ob maksimalni proizvodnji, ki je v realnih razmerah praktično nedosegljiv. Tako dobljena namestitvena zmogljivost priključnih mest novih PN je ocenjena zelo konzervativno, kar lahko srednjeročno privede do prenaglega investiranja v nadgradnje omrežja. Posledično je v nadaljevanju predstavljena metodologija namestitvene zmogljivosti na osnovi merilnih podatkov, ki upošteva realne razmere v distribucijskih omrežjih. Metodologija gradi na osnovni SONDSEE zahtevi po modeliranju SN/NN omrežja, pri čemer je dodana časovna sprejemljivost odjema in proizvodnje, ki sta simulirani na podlagi dejanskih meritev.

#### 3.2.1 Vhodni podatki

<span id="page-6-1"></span>Za izračun namestitvene zmogljivosti na merilnem mestu zahteva metoda poleg podatkov navedenih v [3.1.1](#page-4-0) dodatno:

- Podatke o porabnikih in PN v omrežju vključno z vsemi PN, za katere je že bilo izdano soglasje za priključitev:
	- − Merilno mesto in nazivna priključna delovna moč porabnikov *Ppod*;
	- − Deklarirana karakteristika jalove moči Q(U) [1, str. 63] in tip PN (poglavje [3.2.3\)](#page-7-0).
- Meritve električne energije porabnikov in PN v SN oziroma NN omrežju (vsaj 1 leto, 15-min časovna resolucija),
- Meritve o vplivnih meteoroloških spremenljivkah za novo in ostale PN v omrežju (npr. sončno sevanje) za iste časovne značke kot meritve o odjemu in proizvodnji iz zgornje točke.

#### <span id="page-6-2"></span>[3.1.1](#page-4-0)

#### 3.2.2 Dovoljen napetostni prostor

V skladu s SIST EN 50160 so napetostne omejitve za NN definirane kot dovoljeno odstopanje napetosti od nazivne vrednosti (*Un*) oz. od dogovorjene napajalne napetosti (*Ucg*) za SN omrežje [2]:

- 10-minutna efektivna vrednost napetosti mora biti 95 % časa znotraj *U<sup>n</sup>* ± 10% (NN omrežje) oz. *Ucg* ± 10% (SN omrežje) ;
- efektivna vrednost napetosti mora biti 100 % časa znotraj *U<sup>n</sup>* +10 % in *U<sup>n</sup>* -15 % (NN omrežje) oz. *Ucg* +10 % in *Ucg* -15 % (SN omrežje)

Dodatno sta bili v okviru študije "Posodobitev nacionalnega programa pametnih omrežij" predstavljeni dve napetostni omejitvi za NN, definirane kot dovoljeno odstopanje napetosti od nazivne vrednosti (*Un*) oz. od

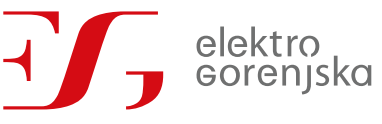

#### Specifikacija zahtev naročnika Stran 7 od 21

dogovorjene napajalne napetosti (*Ucg*) za SN omrežje [3]. V okviru študije sta prikazani dve varianti razvoja omrežja, ena brez rešitev pametnih omrežij in ena z rešitvami. Pri razvoju brez rešitev pametnih omrežij smo upoštevali, da je zamenjava NN voda potrebna, ko padec napetosti na njem preseže 7,5 %, kar ustreza sedanjemu načrtovalskemu pristopu. Pri uporabi rešitev pametnih omrežij je bila uporabljena ista osnovna logika načrtovanja, razlika je le, da smo v tem primeru upoštevali maksimalni padec napetosti na NN vodih 9 %. Višji padec napetosti na NN nivoju dovoljujemo ob predpostavki, da bo na SN nivoju izvedena fleksibilna regulacija napetosti z obstoječimi regulacijskimi transformatorji, to je regulacija z meritvami napetosti v več točkah omrežja. Ob napredni regulaciji napetosti na SN lahko dopustimo višje padce napetosti na NN nivoju brez poslabšanja napetostnih razmer pri odjemalcih

<span id="page-7-0"></span>Metodologija upošteva meje iz študije.

#### 3.2.3 Modeliranje odjema in proizvodnje

#### *Model odjema porabnikov*

Odjem porabnikov v NN/SN omrežju je potrebno natančno modelirati na podlagi zgodovinske časovne vrste, ki ima svoj deterministični in stohastični značaj odjema. Funkcija mora vsebovati koeficiente, ki vplivajo na samo obliko končne krivulje. Deterministični odjem predstavljajo sezonska nihanja, medtem ko stohastični značaj predstavlja potencialna odstopanja od determinističnega.

#### *Modeli proizvodnih naprav*

V distribucijsko omrežje se priključujejo predvsem PN naslednjih tipov:

- fotonapetostne elektrarne tip 1,
- veterne elektrarne tip 2,
- male hidro elektrarne tip 3,
- soproizvodne enote tip 4,
- dizel agregati tip 5.

Pri pripravi tehničnega načrta z opisano metodologijo se za vsak tip PN definira ustrezen model, ki ga potrdi naročnik.

Upravljanje modelov odjema in proizvodnje je podrobneje opisano v poglavju [4.4.](#page-10-0)

#### 3.2.4 Določitev namestitvene zmogljivosti

<span id="page-7-1"></span>Namestitvena zmogljivost na merilnem oz. priključnem mestu PN se določi po naslednjih korakih:

- 1) Modeliramo omrežje, v katerega bo priključena PN. Obravnavamo samo tiste dele omrežja, na katere vpliva obratovanje nove PN.
- 2) Glede na pretekle analize obratovalnega stanja obravnavanega omrežja in izračune namestitvene zmogljivosti določimo kritično obdobje, tj. obdobje, ko se najbolj približamo napetostnim omejitvam [\(3.2.2](#page-6-2)), in identificiramo kritična mesta v omrežju.
- 3) Določimo obratovalno stanje obravnavanega omrežja po vključitvi nove PN.
- 4) Določimo namestitveno zmogljivost na priključnem mestu PN.

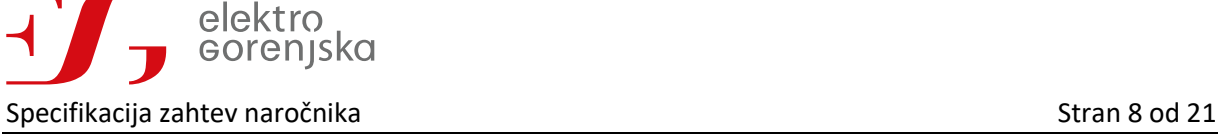

#### <span id="page-8-0"></span>4 Zahtevane funkcionalnosti sistema

#### <span id="page-8-1"></span>4.1 Verzioniranje omrežja

Za sledenje razvoja distribucijskega omrežja z vidika priključevanja novih PN mora orodje omogočati uvoz in analizo večih različic istega odseka omrežja v obliki ločenih slojev. In sicer, mora orodje podpirati izvajanje izračunov za naslednje primere:

- Obstoječa topologija omrežja z vsemi priključenimi odjemalci in PN ter vse PN, za katere je že bilo izdano soglasje za priključitev – **primer A**;
- primer A + različne spremembe topologije za dvig namestitvene zmogljivosti **primer B.**

Za vse zgoraj navedene primere različic omrežja mora orodje omogočati simuliranje priključitve novih PN, za katere so bile prejete vloge za priključitev.

<span id="page-8-2"></span>Urejanje in shranjevanje različnih verzij omrežja se izvaja v GIS orodjih preko slojev.

#### 4.2 Orodje za izračun pretokov moči

Za določitev namestitvene zmogljivosti mora orodje omogočati izvajanje simulacij obratovanja odsekov distribucijskega omrežja. Natančneje orodje mora na podlagi prejete topologije, tehničnih karakteristik (elementov) omrežja ter predpostavljenih profilov odjema porabnikov in proizvodnje PN omogočati izračune pretokov moči tako za posamezne časovne izseke ali stacionarne obratovalne pogoje kot tudi časovne vrste. Orodje mora podpirati analize pretokov moči:

- za vse primere različic obravnavanega omrežja navedene v poglavj[u 4.1;](#page-8-1)
- za vse tipe PN navedene v poglavju [3.2.3;](#page-7-0)
- pri različnih ukrepih za dvig namestitvene zmogljivosti (npr. spremembe odcepa).

Orodje za izračun pretokov moči mora podpirati analizo radialnih in zazankanih omrežij poljubnih velikosti (le radialni izvod do celotnega območja upravljanja), prenosnega in distribucijskega nivoja. V skladu z razvojnimi načrti EDP na področju RV mora orodje za izračun pretokov moči podpirati širok nabor analiz omrežja:

- neuravnotežen večfazni pretok moči;
- kvazistatične časovne vrste (angl. quasi-static time-series qsts);
- kratkostična analiza;
- harmonska analiza;
- analiza utripanja (fliker).

Omogočati mora tudi modeliranje električnega odziva različnih tipov RV in regulacijskih naprav:

- fotonapetostne elektrarne,
- hranilniki energije,
- pametni pretvorniki,
- veterne elektrarne,
- odziv na povpraševanje( angl. demand-response),
- mikro omrežja.

#### <span id="page-8-3"></span>4.3 Nadomeščanje podatkov

#### 4.3.1 Nadomeščanje tehničnih podatkov

<span id="page-8-4"></span>V primeru da tehničnih podatki, zahtevani v poglavju [3.1.1](#page-4-0) oz[. 3.2.1,](#page-6-1) za SN/NN transformatorje in vode niso podani, orodje nadomesti manjkajoče podatke z naslednjimi vrednostmi v skladu z [1, str. 17,18]:

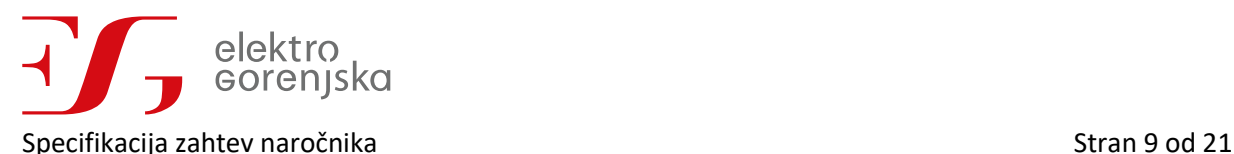

#### **Tabela 2: Nadomestni tehnični podatki za SN/NN transformatorje**

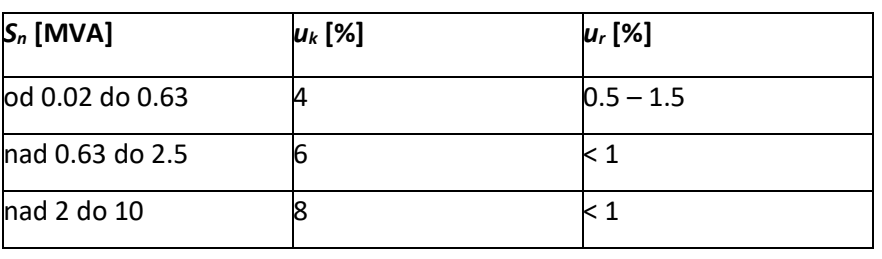

#### **Tabela 3: Nadomestni tehnični podatki za vode**

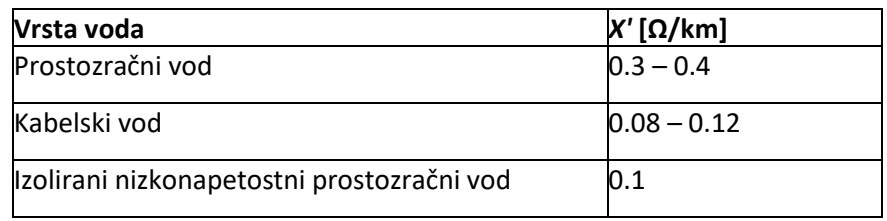

#### 4.3.2 Overjanje števčnih meritev

<span id="page-9-0"></span>Funkcionalnost overjanja meritev je izbirna funkcionalnost pri določevanju namestitvene zmogljivosti po metodologiji namestitvene zmogljivosti na merilnih podatkih (poglavje [3.2\)](#page-6-0) in je namenjena odkrivanju manjkajočih in nepravilnih vrednosti v podatkih iz števčnih meritev potrebnih za izgradnjo modelov za odjem in proizvodnjo.

#### *Odkrivanje manjkajočih vrednosti*

V prvem koraku se preveri obstoj podatkov, tj. ali obstajajo vsi podatki znotraj časovne vrste. V kolikor zapisi manjkajo oz. so vrednosti »NULL« se zapis označi kot nepravilen. Nad takšno časovno vrsto se izvede ena od metod nadomeščanja podatkov (poglavje [4.3.3](#page-9-1)) odvisno od števila manjkajočih zapisov.

#### *Odkrivanje nepravilnih vrednosti*

Odkrivaje nepravilnih vrednosti ali osamelcev se vrši na podlagi t.i. MIN-MAX validacije, pri kateri se za vsak zapis v časovni vrsti preveri, če je vrednost znotraj dopustnih meja. Če je vrednost zapisa nižja od spodnje meje veljavnosti ali višja od zgornje meje veljavnosti se zapis označi kot nepravilen. Nad takšno časovno vrsto se izvede ena od metod nadomeščanja podatkov (poglavje [4.3.3](#page-9-1)) odvisno od števila manjkajočih zapisov.

#### 4.3.3 Nadomeščanje manjkajočih in nepravilnih števčnih meritev

<span id="page-9-1"></span>Funkcionalnost je namenjena nadomeščanju manjkajočih in nepravilnih vrednosti meritev odkritih s pomočjo funkcionalnosti za overjanje meritev (poglavje [4.3.2\)](#page-9-0). Enako kot slednja je tudi ta izbirna funkcionalnost vezana na določevanje namestitvene zmogljivosti po metodologiji namestitvene zmogljivosti na merilnih podatkih (poglavje [3.2\)](#page-6-0).

#### *Nadomeščanje z zadnjim veljavnim podatkom*

Pri posameznih manjkajočih oz. nepravilnih zapisih znotraj časovne vrste se slednji nadomestijo z vrednostjo zadnjega veljavnega zapisa, tj. vrednost meritev za časovni korak pred ali po časovni znački nepravilnega zapisa.

#### *Nadomeščanje z linearno interpelacijo*

V primeru, ko je znotraj časovne vrste več zaporednih zapisov nepravilnih, vendar ne več kot za 2 uri, se vrednosti med dvema veljavnima zapisoma nadomesti z linearno interpolacijo. Linearna interpolacija

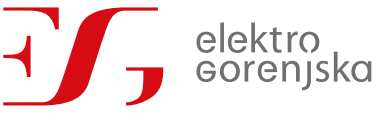

#### Specifikacija zahtev naročnika Stran 10 od 21

temelji na izračunu naklona premice med dvema točkama. Dve točki imata dve koordinati, in sicer *x*, ki je čas, ter *y*, ki predstavlja vrednost. Z razliko v vrednosti y obeh točk je potrebno deliti z vrednostjo, ki je definirana kot število intervalov/korakov med dvema točkama (torej število *x* korakov):

$$
y = \frac{y_0(x_1 - x) + y_1(x - x_0)}{x_1 - x_0}
$$
  
x<sub>0</sub> < x < x<sub>1</sub>  
x<sub>1</sub> - x<sub>0</sub>  $\leq 2h$ ,

kjer je *y* interpolirana vrednost nepravilnega zapisa pri času *x*, *y0*, *y<sup>1</sup>* sta vrednosti veljavnih zapisov pri časih *x0*, *x1*.

#### *Nadomeščanje na osnovi tipičnih dni*

V primeru ko je znotraj časovne vrste skupaj več kot za 2 uri nepravilnih zapisov, se vrednosti nadomesti na osnovi tipičnih dni. In sicer, se nepravilne vrednosti popravi na podlagi meritev v podobnih intervalih zadnjega enakega tipičnega dne. Tipični dnevi v tednu so:

- 1) ponedeljek;
- 2) torek, sreda ali četrtek;
- 3) petek;
- 4) sobota;
- 5) nedelja ali praznik.

#### <span id="page-10-0"></span>4.4 Upravljanje modelov odjema in proizvodnje

Za določitev namestitvene zmogljivosti na osnovi merilnih podatkov mora orodje omogočati izdelavo in upravljanje modelov za odjem in proizvodno na posameznih merilnih mestih in celotnih NN izvodih.

#### 4.4.1 Učenje modelov

<span id="page-10-1"></span>Po uvozu in overjanju števčnih meritev za posamezno merilno mesto bo orodje določilo lokalno prilagojene modele odjema porabnikom oz. proizvodnje PN po metodologiji opisani v poglavju [3.2.3.](#page-7-0) Poleg modelov za posamezna merilna mesta bo orodje določilo tudi modele odjema in proizvodnje za celoten NN izvod na podlagi agregiranih meritev merilnih mest na tem izvodu po isti metodologiji kot modele za posamezne porabnike in PN.

Pri vsakem vnosu novih meritev (najmanj enkrat letno) bo izvedena rekalibracija izdelanih modelov odjema in proizvodne. Izdelani modeli bodo v podatkovni bazi orodja shranjeni v obliki regresijskih koeficientov. Za učenje modelov bo izdelana ločena funkcionalnost oz. modul, ki omogoča pripravo novih modelov na zahtevo uporabnik (skrbnika orodja).

#### 4.4.2 Nadomestni modeli

<span id="page-10-2"></span>Na podlagi zahtevanih števčnih meritev (poglavje [3.2.1](#page-6-1)) bo orodje določilo tudi nadomestne modele, in sicer za vse ustrezne primere.

- za merilno mesto kjer ni na razpolago zadostna količina kakovostnih meritev;
- za nemerjene odjemalce in PN;
- za PN z izdanim soglasjem za priključitev;
- za PN obravnavano v vlogi za priključitev.

Nadomestni modeli bodo določeni na podlagi metod strojnega učenja za razvrščanje v skupinice (angl. clustering). In sicer, bodo za posamezen tip PN oz. tarifno skupino odjemalcev s pomočjo omenjenih metod iz razpoložljivih meritev posameznih merilnih mest določene reprezentativne skupine po naslednjem postopku:

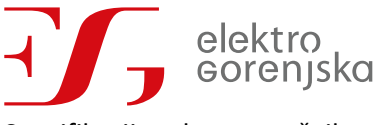

Specifikacija zahtev naročnika Stran 11 od 21

- 1. Razvrsti PN/porabnike z razpoložljivimi števčnimi podatki v skupine glede na obliko časovnih vrst odjema/proizvodnje.
- 2. Določi zastopanost (tj. frekvenco pojavlja) posameznih reprezentativnih skupin v obravnavanem omrežju glede na število PN/porabnikov v posamezni skupini.
- 3. Agregiraj meritve po posameznih reprezentativnih skupinah in jih normiraj glede na skupno priključno moč PN/porabnikov v posamezni skupini.
- 4. Na osnovi agregiranih in normiranih časovnih vrst izdelaj generičen model za posamezno reprezentativno skupino skladno z metodologijo v [3.2.3.](#page-7-0)

Pri vsakem izračunu namestitvene zmogljivosti bo orodje samodejno izbralo ustrezen model za nemerjene PN in porabnike glede na njihovo lokacijo ter zastopanost reprezentativnih razredov za njihov tip/tarifni razred, pri čemer bo modelirana proizvodnja oz. odjem skalirana glede na njihovo priključno moč.

## <span id="page-11-0"></span>5 Obstoječa orodja in njihove funkcionalnosti za sistem

#### <span id="page-11-1"></span>5.1 ArcGIS

ArcGIS je geografsko informacijski sistem (GIS) Windows aplikacija, ki jo razvija ameriško podjetje Esri . ArcGIS sestavljajo različna programska orodja:

- ArcGIS Desktop (imenovan tudi »ArcMap«), namenjen vnosu podatkov in zahtevnejšim prostorskim analizam,
- ArcGIS Pro, nova, integrirana GIS aplikacija, ki naj bi sčasoma nadomestila ArcMap in spremljevalne programe. ArcGIS Pro deluje v 2D in 3D za kartografijo in vizualizacijo ter vključuje umetno inteligenco.

Poleg tega ponuja proizvajalec tudi ArcGIS Enterprise izdelke, strežniške izvedbe. ArcGIS Enterprise je hrbtenica za zagon zbirke programov Esri in aplikacij izdelanih po meri podjetja.

Naročnik uporablja orodje ArcGIS Enterprise. V uporabi je ArcGIS Server in pa spletna aplikacija. ArcGIS je razširjen z razširitvijo UT proizvajalca VertiGIS, ki je namenjena upravljanju z elektroenergetsko in drugo Utility infrastrukturo. ArcGIS in razširitev UT predstavljata v IT okolju t.i. **glavni sistem za hrambo podatkov topologije in tehničnih parametrov omrežja**.

#### <span id="page-11-2"></span>5.2 QGIS

QGIS je uporabniku prijazen odprtokodni geografski informacijski sistem (GIS), licenciran pod splošno javno licenco GNU. QGIS je uradni projekt odprtokodne geoprostorske fundacije (OSGeo). Deluje v sistemih Linux, Unix, Mac OSX, Windows in Android ter podpira številne vektorske, rastrske in baze podatkov v oblikah in funkcionalnostih [9].

QGIS ima vtično t.i. »plugin« infrastrukturo, ki omogoča izdelavo lastnih vtičnikov s čimer uporabnik pridobi dodate nove funkcionalnosti. Vtičniki so lahko izdelani v jeziku C ++ ali Python. Vtičniki se izdelajo s pomočjo programskega jezika Python kot t.i. »Python struktura«. Tej osnovni strukturi se lahko doda nove funkcije (npr. povezovanje na zunanjo podatkovno bazo, funkcije preračunavanja posameznih parametrov ipd.). Vtičnik omogoča interakcijo z distribucijskim omrežjem v QGIS. Poleg tega ima QGIS pripravljene Python vezi t.i. »bindings«, ki omogočajo avtomatizirane naloge v QGIS. To pomeni, da lahko prek izdelane razširitev dostopamo do objektov in njihovih atributov, kot tudi spreminjamo, dodajamo ali odstranjujemo posamezne elemente in njihove atribute v QGIS.

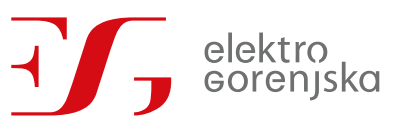

#### Specifikacija zahtev naročnika Stran 12 od 21

| Nastavitve Vtičniki Vektor Raster Podatkovno-skladišče Splet Processing<br>Project Urejanje<br>Sloj<br>Pomoč<br>Pogled |                          |                                                                    |                                                                |
|----------------------------------------------------------------------------------------------------|--------------------------|--------------------------------------------------------------------|----------------------------------------------------------------|
|                                                                                                    |                          |                                                                    |                                                                |
|                                                                                                    |                          | ★●VGA■∥K/B·2·6·友亩×自日も↓│™九国吗%吗吗吗?  ●  B                             |                                                                |
| $\mathbb{P}\times$<br>Brskanje<br><b>Recent Projects</b>                                                               |                          |                                                                    |                                                                |
| 487日0                                                                                                    | Wičniki   Nameščeno (10) |                                                                    | $\times$                                                       |
| Favorites                                                                                                    |                          |                                                                    |                                                                |
| Domov                                                                                                    | Iskanie<br><b>Vse</b>    |                                                                    |                                                                |
| C:                                                                                                    |                          | Branje koordinat<br>mч                                             | <b>Installed Plugins</b>                                       |
| D:                                                                                                    | Nameščeno                | DB Manager                                                         |                                                                |
| E:V                                                                                                    |                          | $\blacksquare$ eVis                                                | Here you only see plugins installed on your QGIS.              |
| GeoPackage                                                                                                    | Ni nameščeno             | <b>Geometry Checker</b>                                            | Click on the name to see details.                              |
| SpatiaLite                                                                                                    |                          | Georeferenciranje                                                  | Click the checkbox or double-click the name to activate or     |
| <b>PostGIS</b>                                                                                                    | Novi vtičniki            | MetaSearch Catalog Client                                          | deactivate the plugin.                                         |
| <b>ID</b> MSSQL                                                                                                    |                          | □ R Orodja za GPS                                                  | You can change the sorting via the context menu (right click). |
| O Orade                                                                                                    | Install from ZIP         | Preverjanje topologije                                             |                                                                |
| <b>DB2</b>                                                                                                    |                          | <b>D</b> <sup></sup> <b>A</b> Processing<br>Urejanje brez povezave |                                                                |
| <b>(if)</b> WMS                                                                                                    | Nastavitve               |                                                                    |                                                                |
| $\vee$ ( $\oplus$ XYZ Tiles                                                                                            |                          |                                                                    |                                                                |
| googlemaps                                                                                                    |                          |                                                                    |                                                                |
| OpenStreetMap                                                                                                    |                          |                                                                    |                                                                |
| <b>O</b> wcs                                                                                                    |                          |                                                                    |                                                                |
| <b>M</b> WFS                                                                                                    |                          |                                                                    |                                                                |
| ows                                                                                                    |                          |                                                                    |                                                                |
| <b>ArcGisMapServer</b>                                                                                                 |                          |                                                                    |                                                                |
| ArcGisFeatureServer                                                                                                    |                          |                                                                    | Posodobi vse<br>Namesti dodatek                                |
| <b>X</b> GeoNode                                                                                                    |                          |                                                                    | Help<br>Close                                                  |

**Slika 1: QGIS - vtičniki**

Vtičniki so majhne aplikacije/funkcionalnosti, za katere je možno v QGIS-u z že integriranim »čarovnikom« zagotoviti osnovno okolje razvoja dodatnih funkcionalnosti.

Pri naročniku se QGIS uporablja za analitične naloge razvoja NN distribucijskega omrežja. S QGIS-em se povezujejo na tabele podatkovne baze, ki opisujejo celotno NN distribucijsko omrežje naročnika. Analize pa se izvajajo na izvoženih parcialnih delih omrežja. Različne razvojne analize se izvajajo s pomočjo različnih slojev t.i. »layer«-jev, kot tudi s pomočjo vtičnikov t.i. »plugin«-ov.

#### <span id="page-12-0"></span>5.3 Storitveno vodilo

Storitveno vodilo predstavlja tisti del infrastrukture, ki omogoča povezovanje različnih informacijskih sistemov oziroma aplikacija ter omogoča enotni sistem za dostop do vseh storitev. Osnovna naloga je prenos sporočil med vsemi IT sistemi oziroma aplikacijami.

Pri naročniku je preko storitvenega vodila izvedena integracija ArcGIS – ERP. ArcGIS je integriran preko storitvenega vodila ter z uporabo CIM sporočil izmenjuje informacije s sistemom ERP (MS Dynamics NAV). Integracija uporablja po meri prilagojena CIM sporočila, ki vključujejo nekatere nestandardne razširitve CIM modela.

#### <span id="page-12-1"></span>6 Arhitektura orodja za namestitveno zmogljivost in umestitev v sisteme

Orodje za izračun namestitvene zmogljivosti bo umeščeno v IT okolje EDP kot samostojna neodvisna API knjižnica. Orodje NZ za ostale sisteme predstavlja t.i. »črno škatlo« (angl. »black box«), ki se z ostalimi sistemi integrira na nivoju storitev, ki bodo posredno dostopne preko storitvenega vodila.

Orodje za namestitveno zmogljivost mora na podlagi izvedenih izračunov pretokov moči ([4.2](#page-8-2)) omogočati določitev namestitvene zmogljivosti skladno z metodologijo opisano v [\(3.1\)3.1](#page-3-2). Končni rezultat vsake preverbe namestitvene zmogljivosti je izpis spremembe napetosti zaradi priključitve nove PN ter pripis oz. oznaka, če se ta nahaja znotraj dopustnega napetostnega prostora skladno s [3.1.2](#page-4-1) i[n 3.2.2.](#page-6-2)

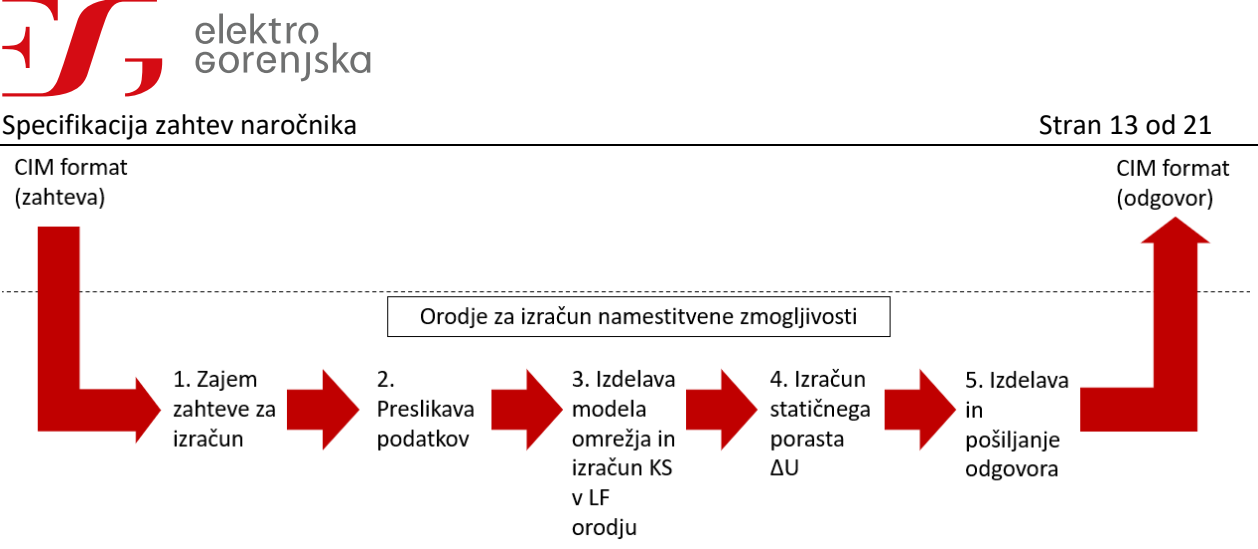

**Slika 2: Shematski prikaz delovanja orodja**

<span id="page-13-1"></span>Orodje bo funkcioniralo po principu [\(Slika 2\)](#page-13-1):

- 1. Zajem zahteve za izračun, ki predstavlja CIM sporočilo s celotno topologijo obravnavanega dela omrežja ter podatki o novi PN za katero izvajamo izračun.
- 2. Podatke o omrežja preslika v format, ki ga potrebuje orodje za izračun pretokov moči.
- 3. Nato posreduje preslikane podatke skupaj z zahtevo za izračun kratkega stika (KS v orodje za izračun pretokov moči (ang. LF - »Loadflow«)).
- 4. Analizira izračunane rezultate in ter določi statične porast napetosti ΔU v vseh kritičnih točkah poslanega omrežja.
- 5. Pripravi odgovor v CIM formatu ter ga posreduje nazaj prosilcu.

#### <span id="page-13-0"></span>6.1 Arhitektura orodja

Naročnik predlaga, da je orodje za določitev namestitvene zmogljivosti je sestavljeno iz nadzorne Windows storitve in nove zgrajene Python knjižnice [\(Slika 3Slika 3](#page-13-2)). Celotna arhitektura je nameščena na skupnem Windows strežniku.

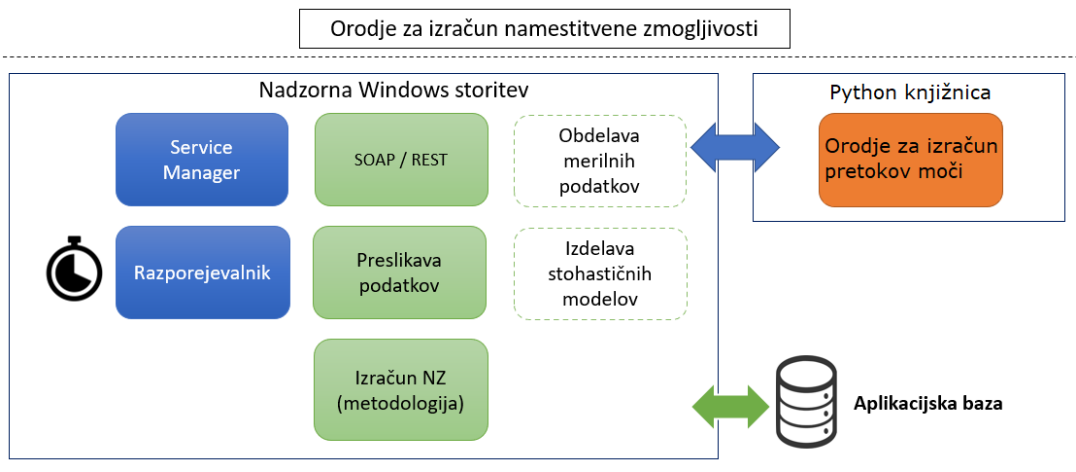

**Slika 3: Shematski prikaz arhitekture orodja**

<span id="page-13-2"></span>Knjižnica (Python) naj vključuje orodje za izračun pretokov moči (orodje: pandapower) in bo neposredno povezana z nadzorno Windows storitvijo, ki bo temeljila na .NET tehnologiji.

Aplikacijska podatkovna baza, namenjena shranjevanju podatkov (npr. priključne moči, regresijski koeficineti) za izračun namestitvene zmogljivosti ter rezultatov izračunov, bo razvita v Microsoft SQL, ki uporablja SQL jezik.

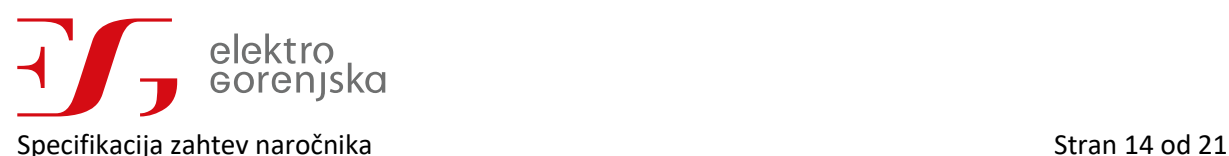

Nadzorni Windows servis bo sestavljena iz več modulov, ki jih med seboj usklajuje upravitelj – SERVICE MANAGER. Upravitelj nadzoruje vse notranje in zunanje interakcije med moduli. RAZPOREJEVALNIK temelji na strukturi vrsta in skrbi tako za sosledje izvajanja zahtev (obvladuje faktor vzporednosti) kot tudi za periodične izračune, modul BAZA je odgovoren za komunikacijo s podatkovno bazo, modul PRESLIKAVA PODATKOV pretvori podatke iz zunanjih virov v entitete baze podatkov ter v podatkovni format za izračun, IZRAČUN NZ izvaja analitična opravila itd.

Modularna zasnova omogoča kasnejše razširitve orodja z npr. modul za obdelavo merilnih podatkov, ki omogoča validacijo in nadomeščanje manjkajočih merilnih podatkov kot je modul za izdelavo stohastičnih modelov porabe in proizvodnje za izvajanje analiz omrežja po metodologiji namestitvene zmogljivosti na merilnih podatkih [\(3.2](#page-6-0)**Napaka! Vira sklicevanja ni bilo mogoče najti.**).

#### <span id="page-14-0"></span>6.2 Integracija aplikacije v IT okolje naročnika

Shematski prikaz integracije novega orodja za določanje namestitvene zmogljivosti pri naročniku je prikazano na [Slika 4.](#page-14-2)

Naročnik razpolaga z ArcGIS (GIS sistem) in QGIS (uporabniški vmesnik). Funkcionalnost novega orodja za določanje namestitvene zmogljivosti bo omenjenima GIS aplikacijama ponujena preko storitvenega vodila pri čemer je potreben vložek v razširitev oz. dograditev obeh GIS orodij. Orodje za NZ bo na storitvenem vodilu integrirano kot spletni servis oz. »endpoint«, ki prejema zahteve za izračun v CIM formatu in rezultat izračuna vrača kot odgovor prav tako v CIM formatu.

Obseg dela izvajalca predstavlja razvoj, implementacijo in umestitev orodja za izračun namestitvene zmogljivosti v okolje naročnika z možnostjo integracije razvitega orodja prek ESB storitvenega vodila, kot je prikazano na [Slika 4](#page-14-2), ne pa tudi same integracije z obstoječimi sistemi.

Naročnik je prepoznal dva primera uporabe orodja za določanje namestitvene zmogljivosti, ki bosta izkoriščala novo orodje.

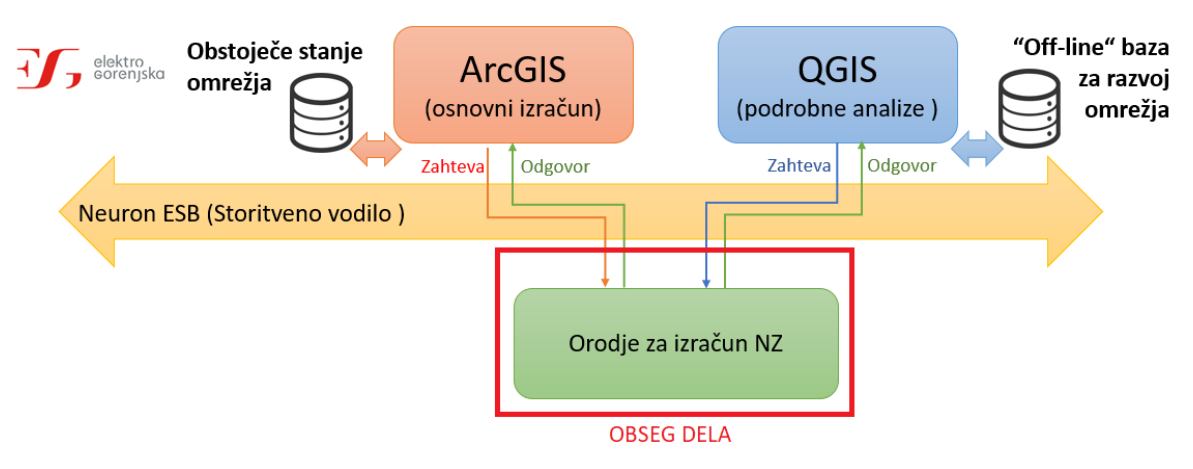

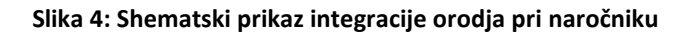

#### <span id="page-14-2"></span>6.2.1 Integracija z orodjem ArcGIS

<span id="page-14-1"></span>Namen integracije orodja z ArcGIS, je za **izvajanje osnovnega izračuna namestitvene zmogljivosti v distribucijskem omrežju**, ki ga bo naročnik ponudil kot orodje soglasodajalcem. Osnovni izračun je izračun namestitvene zmogljivosti nove PN na izbrani lokaciji, pri čemer je v orodje posredovana obstoječa

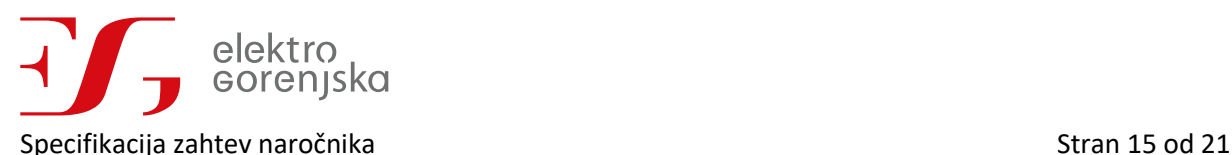

topologija z vsemi priključenimi odjemalci in PN ter vse PN,za katere je že bilo izdano soglasje za priključitev – Primer A iz poglavja [4.1.](#page-8-1)

Za določanje namestitvene zmogljivosti je predviden razvoj funkcionalnosti v spletni aplikaciji GIS. Preko spletne aplikacije bo uporabnik na izbranem merilnem mestu/omarici ali merilni celici dodal novo PN ter ji določil atribute. Ob potrditvi bo funkcija spletne aplikacije samodejno poskrbela za:

- 1. transformacijo prostorskih podatkov v CIM sporočilo;
- 2. posredovanje zahteve za izračun na spletno storitev, registrirano na storitvenem vodilu;
- 3. Zajem rezultatov v CIM sporočilu, transformacija podatkov in zapis v podatkovno bazo;
- 4. Prikaz rezultatov izračuna v spletni aplikaciji GIS;

Aplikacijo v spletni aplikaciji GIS bo naročnik izvedel skupaj z partnerjem, ki vzdržuje sistem ArcGIS. Izvajalec, ki bo razvil orodje NZ, mora poskrbeti za delovanje integracije orodja NZ (dokumentacija, izvedba testov pravilnosti in celovitosti delovanja vmesnikov, vzdrževanje, podpora idr.).

#### 6.2.2 Integracija z orodjem QGIS

<span id="page-15-0"></span>Namen integracija orodja s QGIS, je za **izvajanja podrobnih analiz in vpliva razvoja distribucijskega omrežja** na namestitveno zmogljivost. Ker podatkovna baza prostorskih podatkov namenjena razvoju omrežja, je primerna za izvajanje podrobnejših analize za različne ukrepe povišanja namestitvene zmogljivosti v omrežju (npr. zamenjava voda, postavitev nove trase, zamenjava transformatorja, ipd.) – Primer B iz poglavja [4.1](#page-8-1). Različni ukrepi predstavljano različne verzije omrežja, ki se jih v QGIS-u hrani v ločenih slojih oz. »layer«-jih.

Funkcionalnost orodja za namestitvene zmogljivosti se v QGIS integrira s pomočjo Python vmesnika v obliki t.i. »plugin«-a (vtičnika). Del vtičnika je tudi pojavno okno, ki se pojavi ob kliku na lokacijo nove PN. V pojavnem oknu se določijo atributi nove PN. Poleg tega se izbere verzija omrežja (izbere »layer«-je), ki predstavlja obravnavano topologijo omrežja v izračunu. Ob potrditvi QGIS nato vtičnik samodejno poskrbi za:

- 1. transformacijo prostorskih podatkov v CIM sporočilo;
- 2. posredovanje zahteve za izračun na spletno storitev, registrirano na storitvenem vodilu;
- 3. Zajem rezultatov v CIM sporočilu, transformacija podatkov in zapis v »Off-Line« podatkovno bazo (ETL);
- 4. Prikaz rezultatov izračuna v uporabniškem vmesniku QGIS-a;

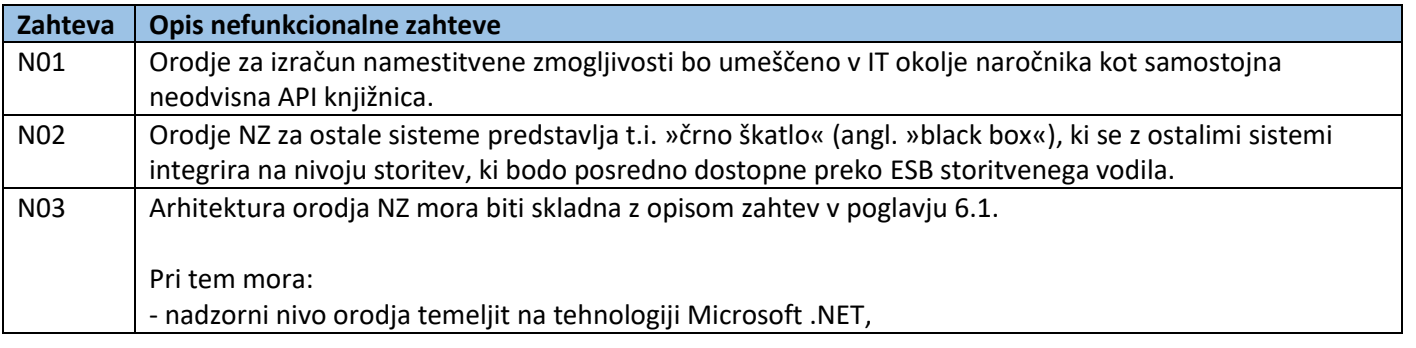

#### <span id="page-15-1"></span>7 Nefunkcionalne zahteve

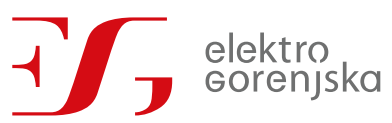

Specifikacija zahtev naročnika Stran 16 od 21

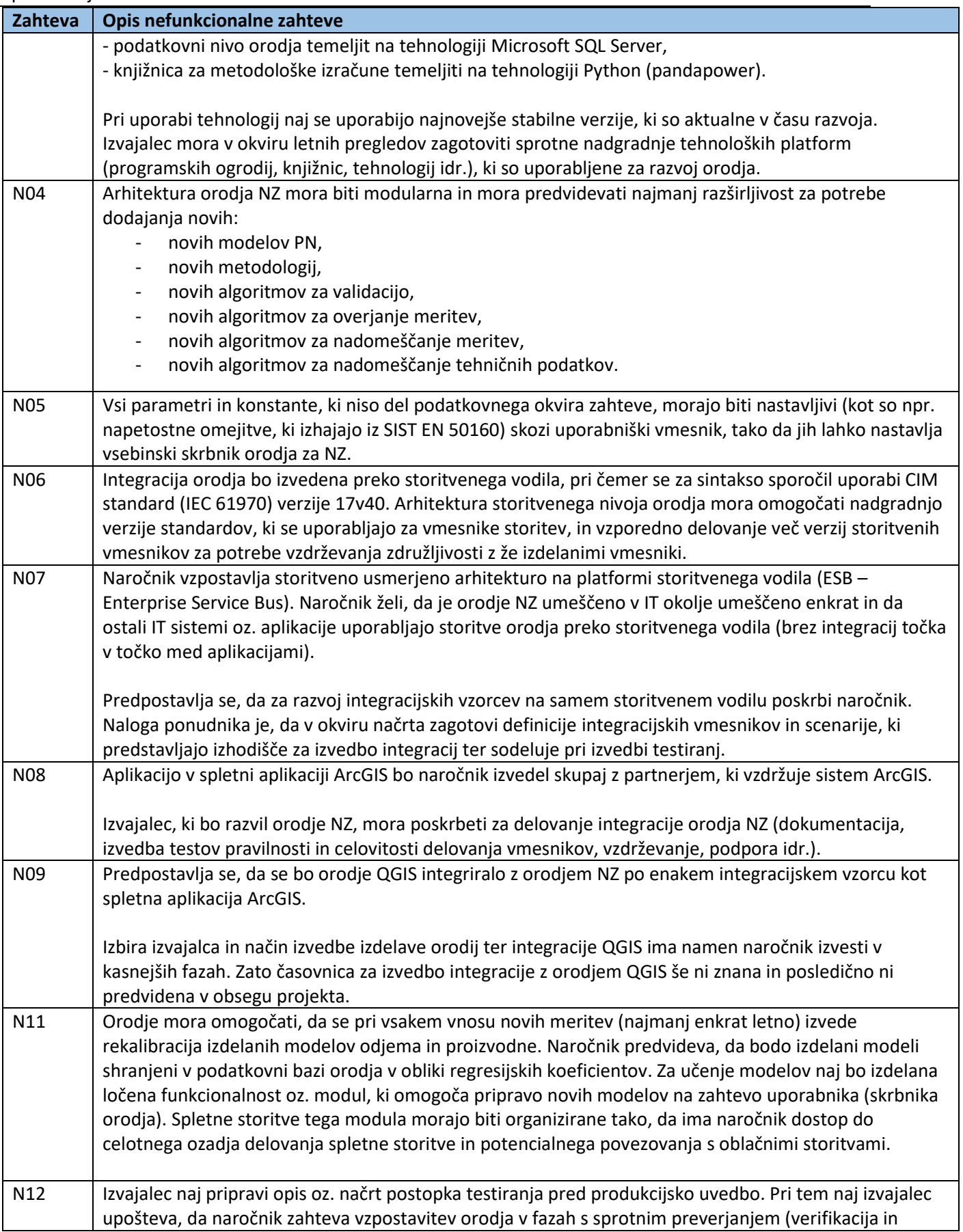

÷

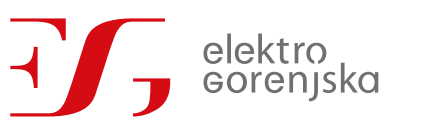

Specifikacija zahtev naročnika<br>Izaktera I. Orizon frakcija zahtev naročnika

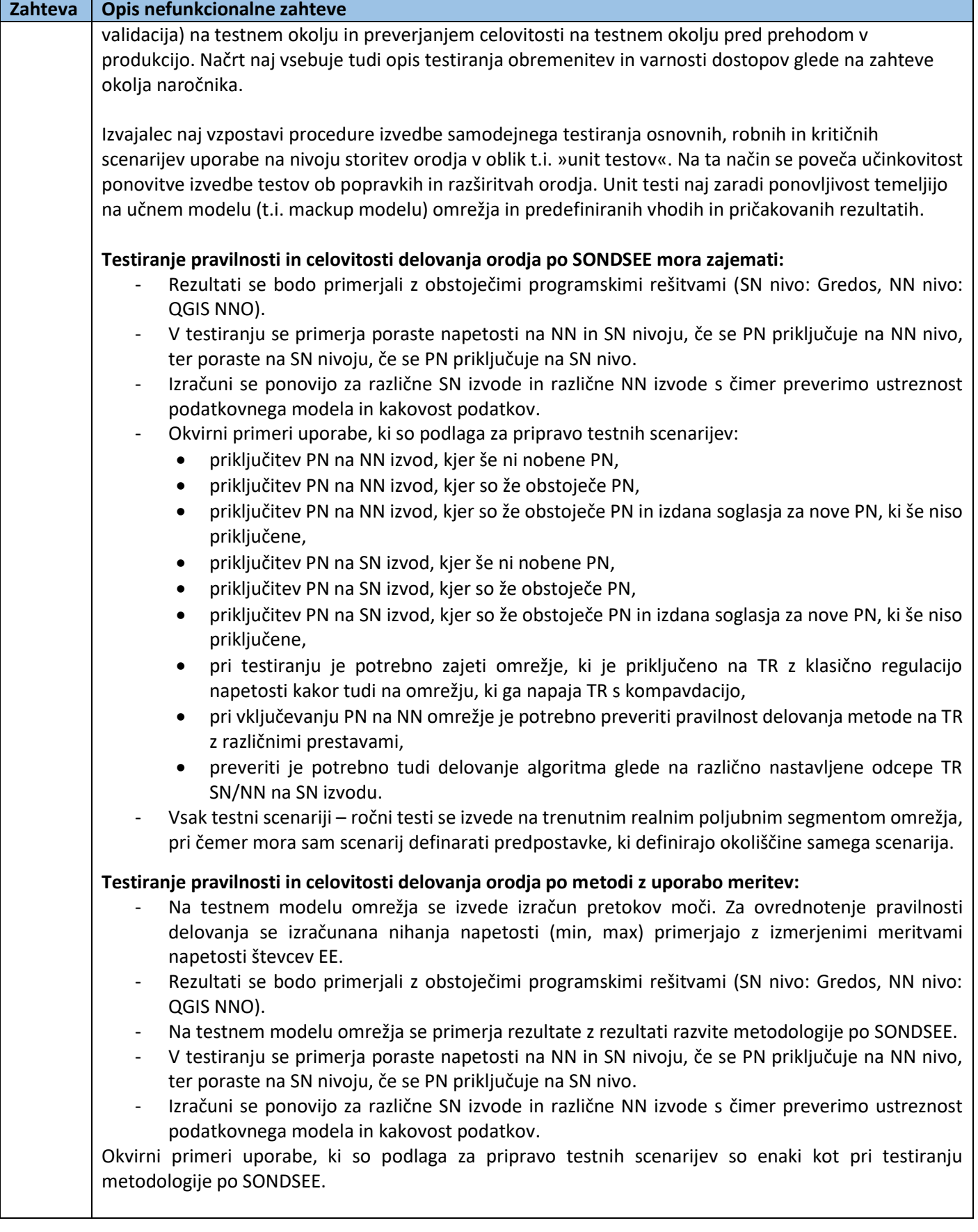

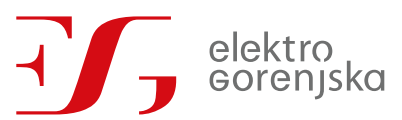

#### Specifikacija zahtev naročnika Stran 18 od 21

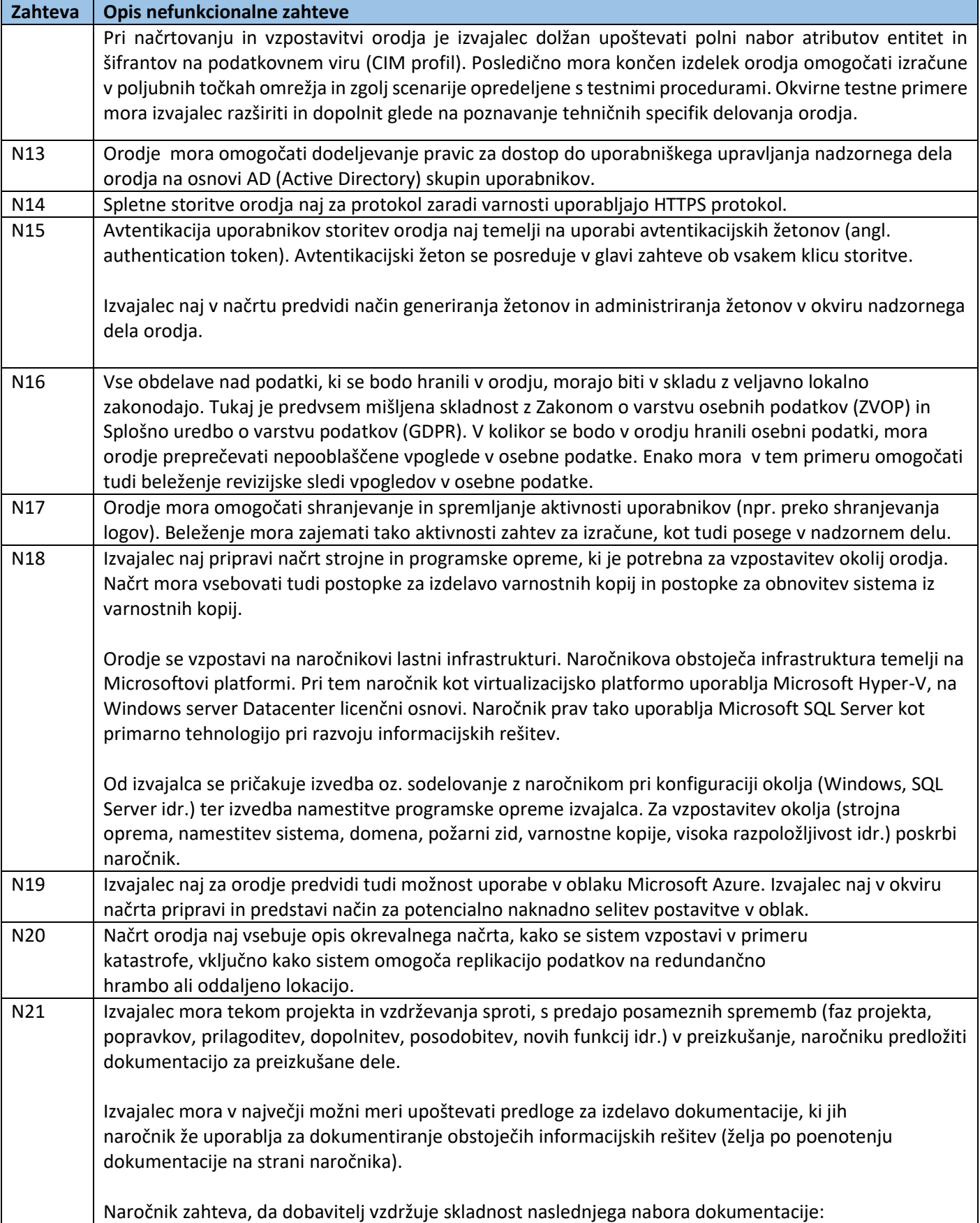

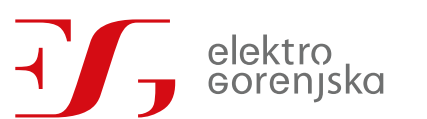

Specifikacija zahtev naročnika Stran 19 od 21

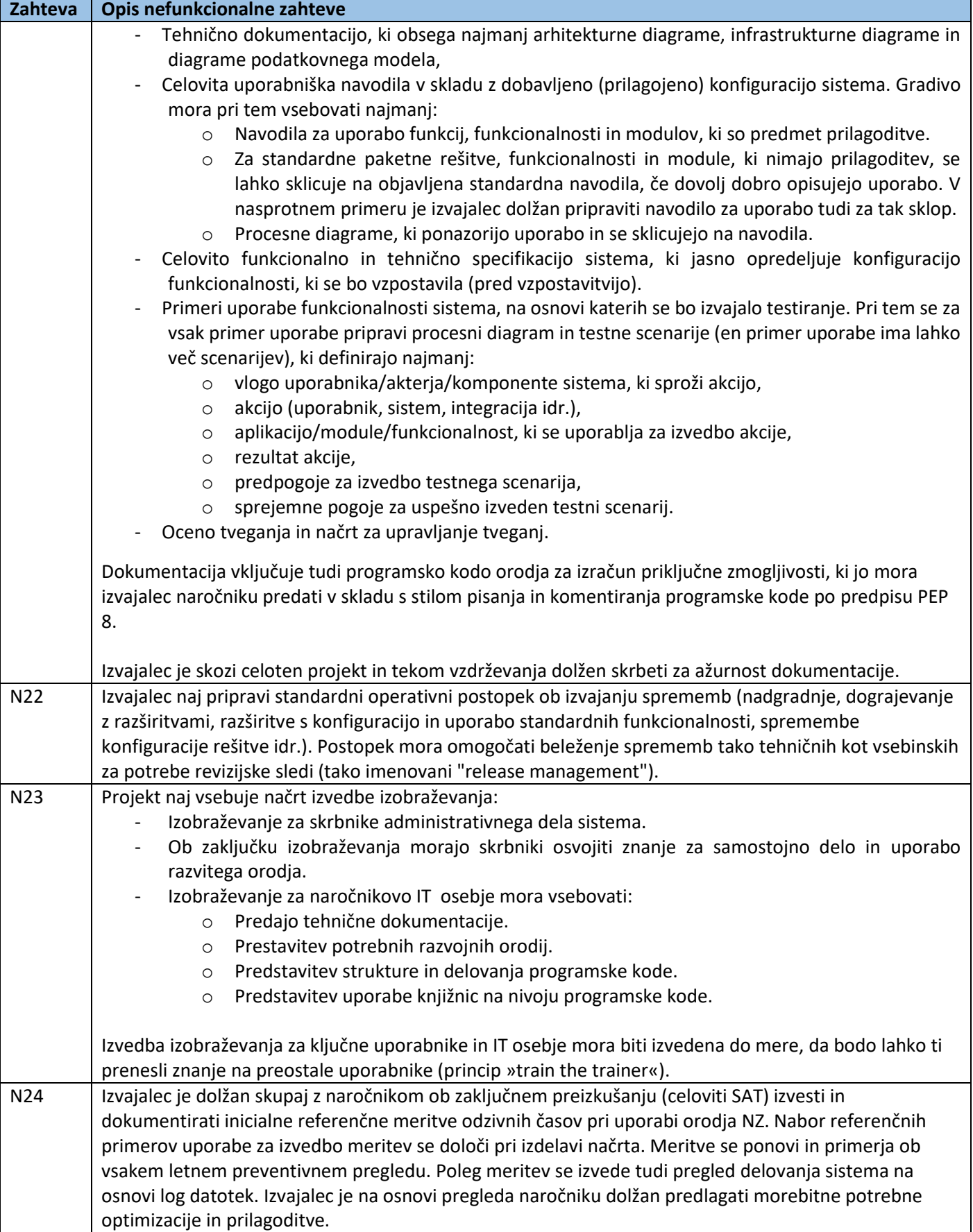

# elektro<br>Gorenjska

Specifikacija zahtev naročnika Stran 20 od 21

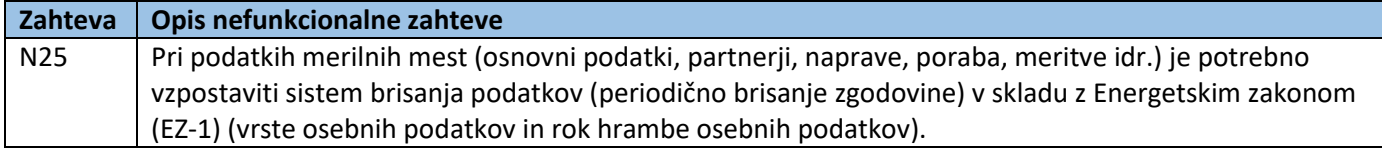

#### <span id="page-20-0"></span>8 Viri

[1] "SONDSEE Priloga 5: Navodila za priključevanje in obratovanje proizvodnih naprav in hranilnikov priključenih v distribucijsko elektroenergetsko omrežje". SODO, d.o.o., 2020.

[2] "SIST EN 50160:2011: Značilnosti napetosti v javnih razdelilnih omrežjih". SIST, 2011.

[3] A. Souvent et al., "Posodobitev nacionalnega programa pametnih omrežij, Študija št.:2444". EIMV, 2020.

[4] "Welcome to the QGIS project!" https://www.qgis.org/en/site/index.html (pridobljeno jul. 13, 2021).